**Technaxx® \* Návod k obsluze** 

# **Easy Security Camera Set TX–28**

#### **Důležité poznámky týkající se Návod k obsluze:**

Další jazykové verze uživatelského manuálu naleznete na přiloženém CD. Před prvním použitím kamery si pečlivě přečtete nàvod k obsluze.

Tímto výrobcem Technaxx Deutschland GmbH & Co.KG prohlašuje, že tento výrobek, ke kterému se tyto návod k obsluze, splňuje požadavky základními norem uvedených ve směrnici Rady **RED 2014/53/EU**. Prohlášení o shodě naleznete zde: **www.technaxx.de/** (v liště "Konformitätserklärung" dole). Před prvním použitím zařízení si pečlivě přečtěte návod k obsluze.

Číslo servisního telefonu technické podpory: 01805 012643 (14 centů/min z pevné linky v Německu a 42 centů/min z mobilních sítí). Email zdarma: **support@technaxx.de** 

Uschovejte tento návod k obsluze pro budoucí použití nebo sdílení produktu opatrnĕ. Udĕlat to samé s originálními doplňky pro tento produkt. V případĕ záruky, obrat'te se na prodejce nebo obchod, kde jste tento výrobek zakoupili. **Záruka 2 roky** 

#### **Tento výrobek má dobíjecí baterii. Musí být před prvním použitím úplně nabitá. POZNÁMKA: Pokud přístroj nepoužíváte, dobijte jeho baterii každé 2-3 měsíce!**

Při vrtání díry do zdi dbejte na to, abyste nepoškodili elektrické vedení, kabely anebo potrubí. Při použití dodaného montážního materiálu nepřebíráme žádnou zodpovědnost za odbornou instalaci. Přebíráte plnou zodpovědnost za vhodnost instalačního materiálu k použití pro danou zeď a za náležitou instalaci. Při práci ve vyšších výškách hrozí nebezpečí pádu! Proto používejte příslušná bezpečnostní opatření.

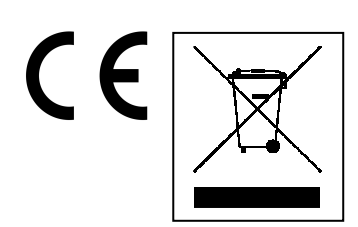

**Pokyny pro ochranu životního prostředí:** Obalové materiály jsou suroviny a lze je opět použít. Obaly oddělit podle jejich druhu a v zájmu ochrany životního prostředí zajistit jejich likvidaci podle předpisů. Vyřazené přístroje a baterie nepatří do domovního odpadu! Odborně se musejí zlikvidovat i staré přístroje a baterie! **Čištění:** Chraňte zařízení před znečištěním a kontaminací (použijte čistý hadřík). Nepoužívejte hrubé či drsné materiály, rozpouštědla, jiné agresivní čističe. Zařízení po vyčištění otřete. **Distributor:** Technaxx Deutschland GmbH & Co.KG, Kruppstr. 105, 60388 Frankfurt a.M., Německo

# **Vlastnosti**

- Digitální bezdrátová kamera sada, vodotěsný (IP65) a odolná proti rušení
- 100% soukromí a nahrávání SD

 4 kanály, podpora 4 kamer na jednom monitoru (možné simultánní zobrazení 4 kamer na jednom monitoru)

- Dosah přenosu ≥ 200m v otevřeném prostoru
- Infračervené noční vidění
- Mikrofon o vysoké citlivosti
- Podpora karty MicroSD až 32GB
- Funkce nahrávání s různými nahrávacími režimy (manuální, načasované, aktivované pohybem)
- Detekce pohybu: Detekce okamžiku pro automatické nahrávání
- Zobrazitelný na mobilních telefonech: iPhone / Android
- Ostrý obraz a dobrá kvalita zvuku kdykoli
- Snadná instalace, okamžité použití (Plug & Play)

### **1. Přední strana bezdrátového přijímače se 7" displejem**

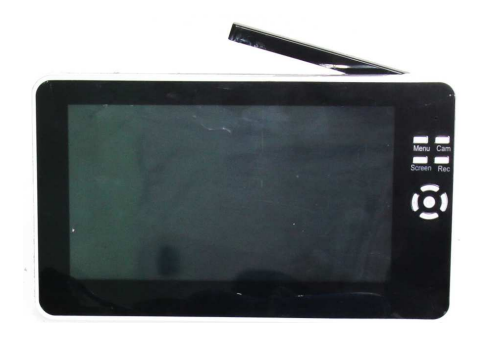

### **2. Boční strana bezdrátového přijímače (Popis shora dolů)**

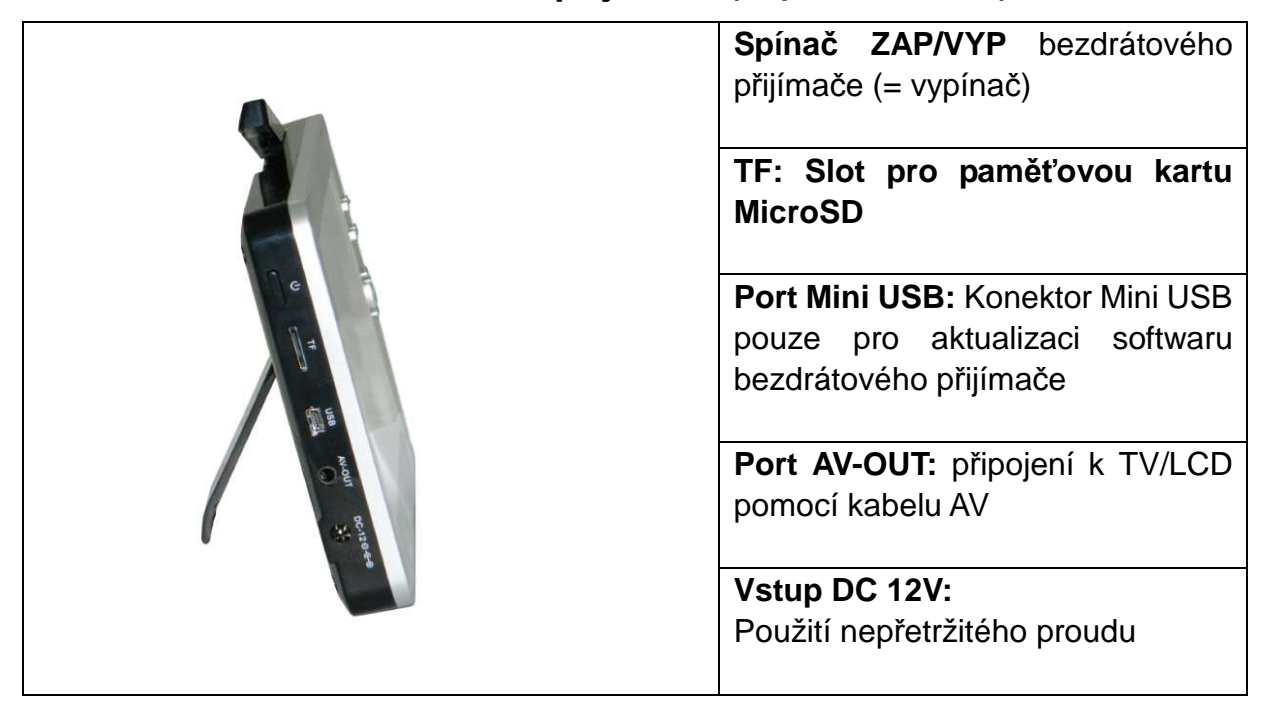

# **3. Zadní strana bezdrátového přijímače**

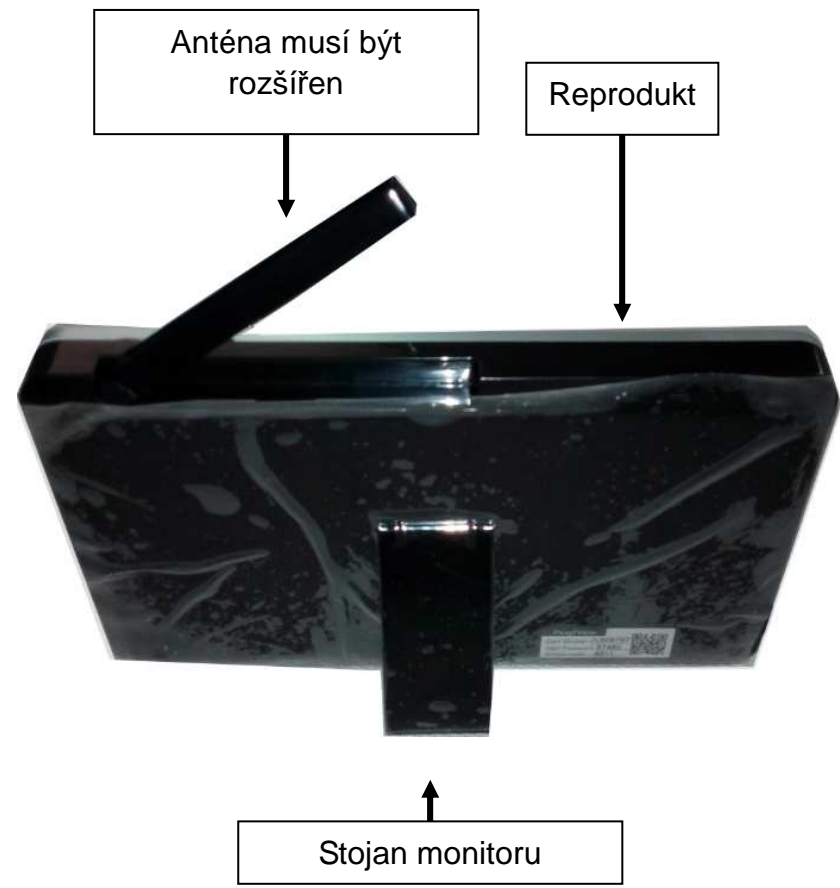

**4. Boční strana bezdrátové kamery (Popis shora dolů)**

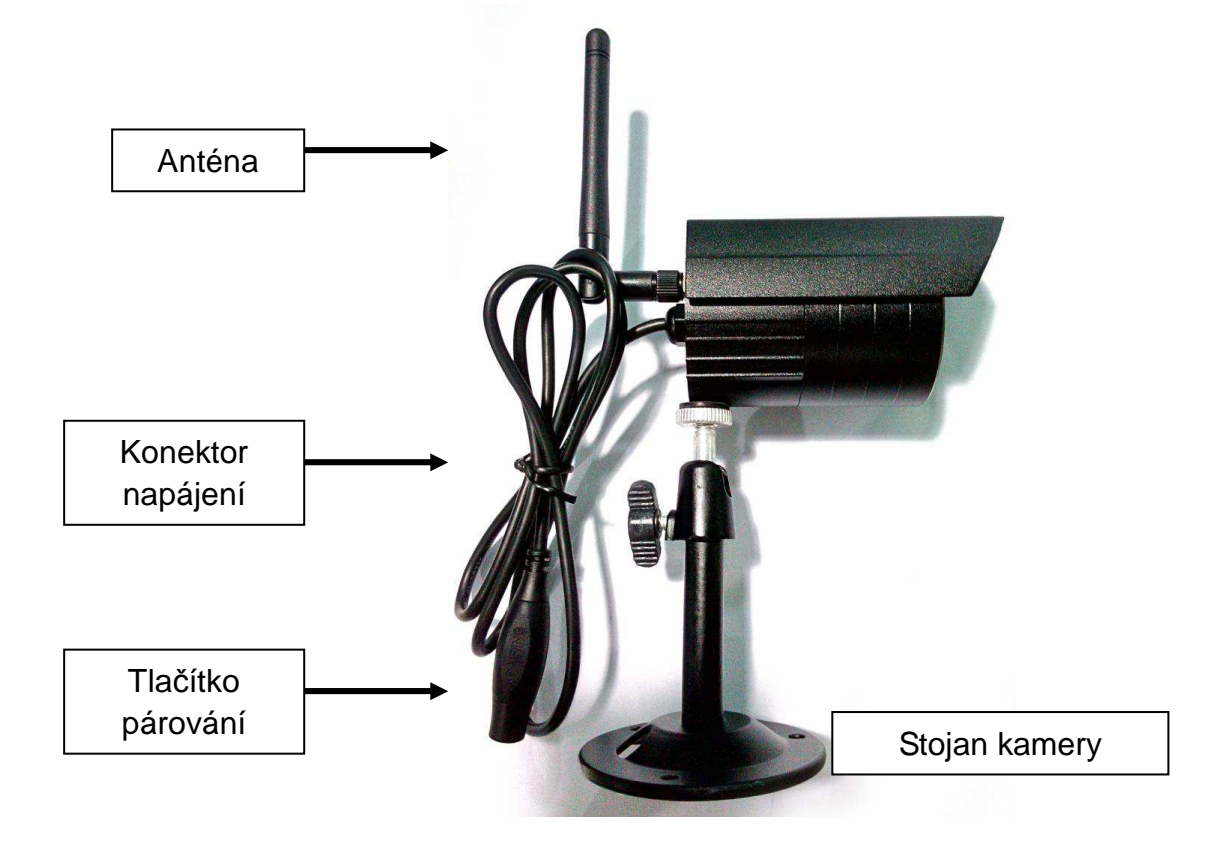

## **5. Přední strana bezdrátové kamery s infračervenými nočními světly**

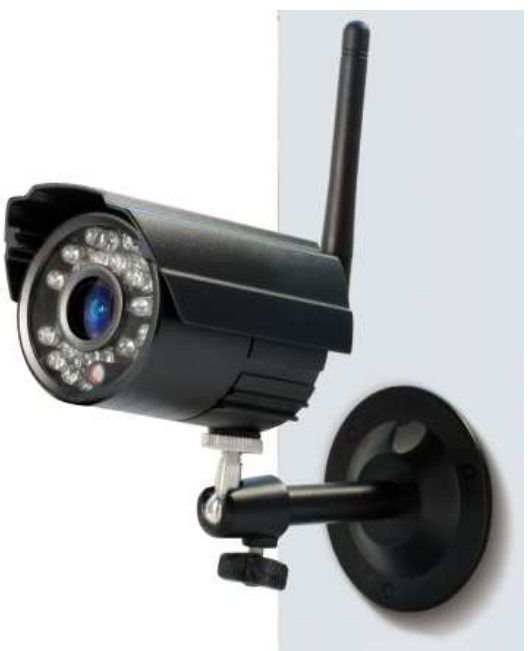

# **6. Ovládání přijímače**

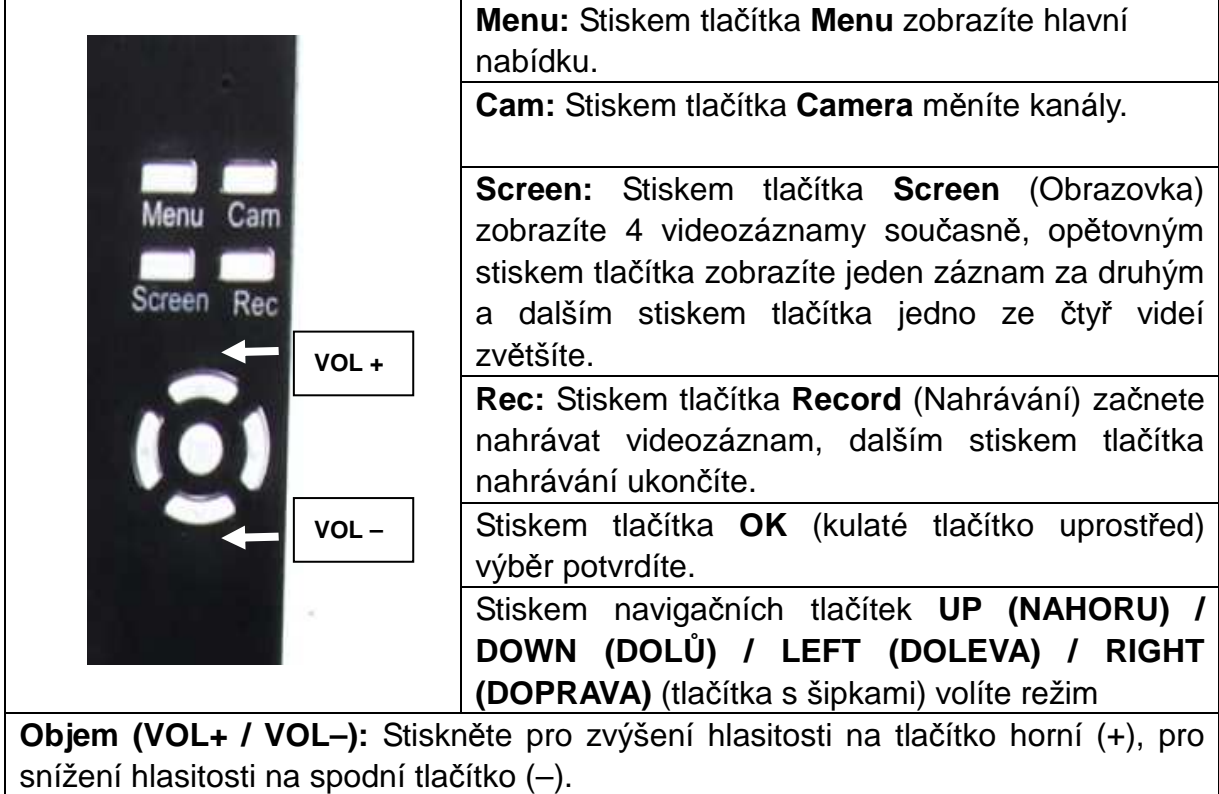

## **7. Nabíjení přijímače**

Zapojte kabel Mini USB\* (\* je součástí balení) do otvoru Mini USB přijímače. Potom připojte port USB do otvoru USB počítače nebo do nabíjecího adaptéru USB 12 V/1 A\* (\* je součástí balení). Doba nabíjení je 3–4 hodiny. Během nabíjení svítí nepřetržitě červená kontrolka LED. Když je přijímač úplně nabitý, červená kontrolka LED zhasne.

# **8. HLAVNÍ NABÍDKA**

Stiskem tlačítka **Menu** zobrazíte hlavní nabídku a na bezdrátovém digitálním videopřijímači se zobrazí různé režimy, ze kterých můžete volit.

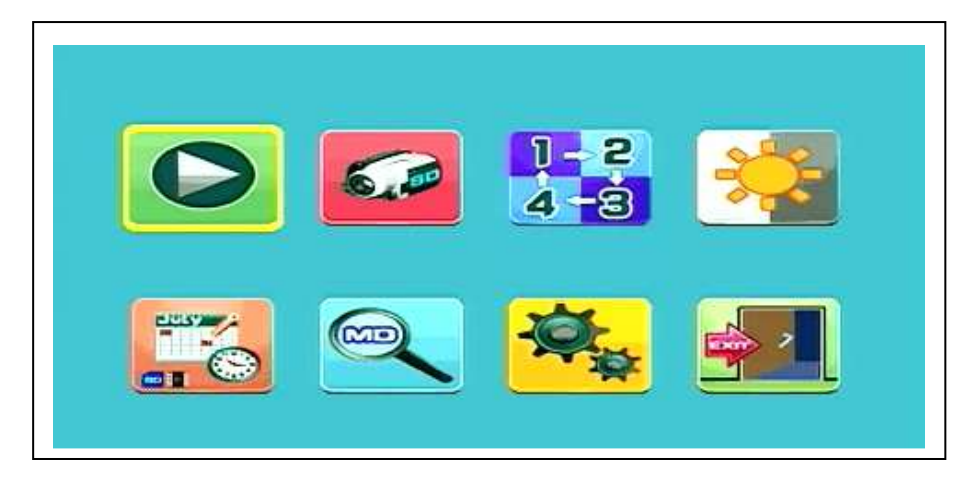

#### **Přehrávání–Nahrávání–Volba kamery – Kontrast / Jas Časovaného nahrávání–Detekce Pohybu – Nastaven**í **– Konec**

Připojte ke kameře napájecí adaptér 5 V DC, napájecí adaptér 12 V/1 A DC připojte k přijímači a zapněte přijímač (má vestavěnou baterii). Na napájecím konektoru bezdrátové kamery stiskněte "Kód párování", aby se kamera spárovala s přijímačem. Když je spojení navázáno, uvidíte v pozadí hlavní nabídky pohyb, na který je kamera zaměřena.

### **8.1. Režim přehrávání**

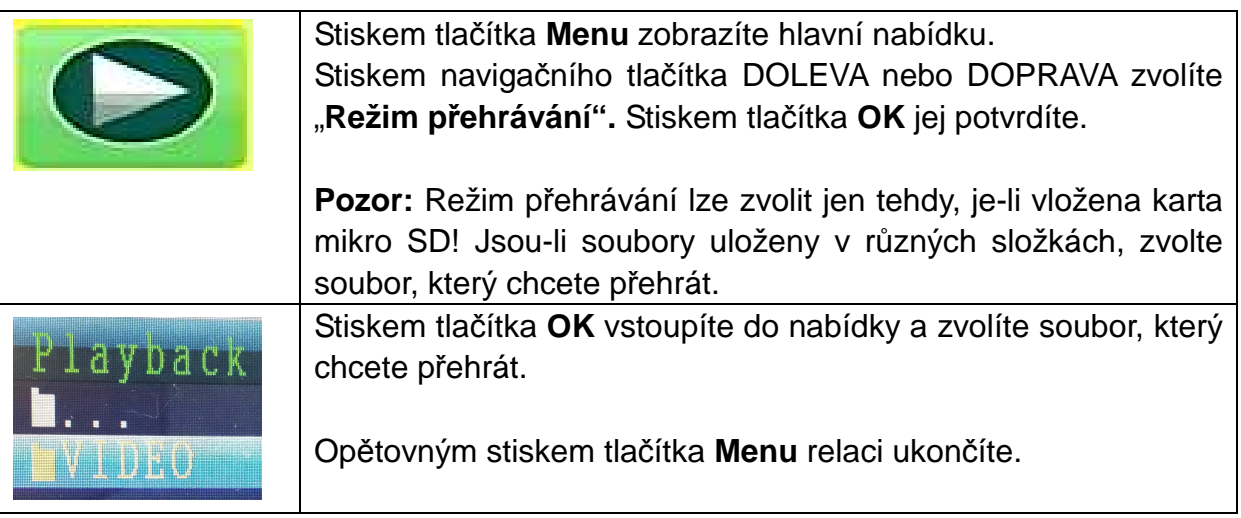

### **8.2. Režim nahrávání**

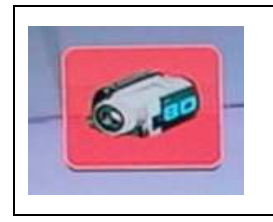

Stiskem tlačítka **Menu** zobrazíte hlavní nabídku. Stiskem navigačního tlačítka DOLEVA nebo DOPRAVA zvolíte "Režim nahrávání". Stiskem tlačítka OK jej potvrdíte.

Zobrazí se nastavení uvedená níže:

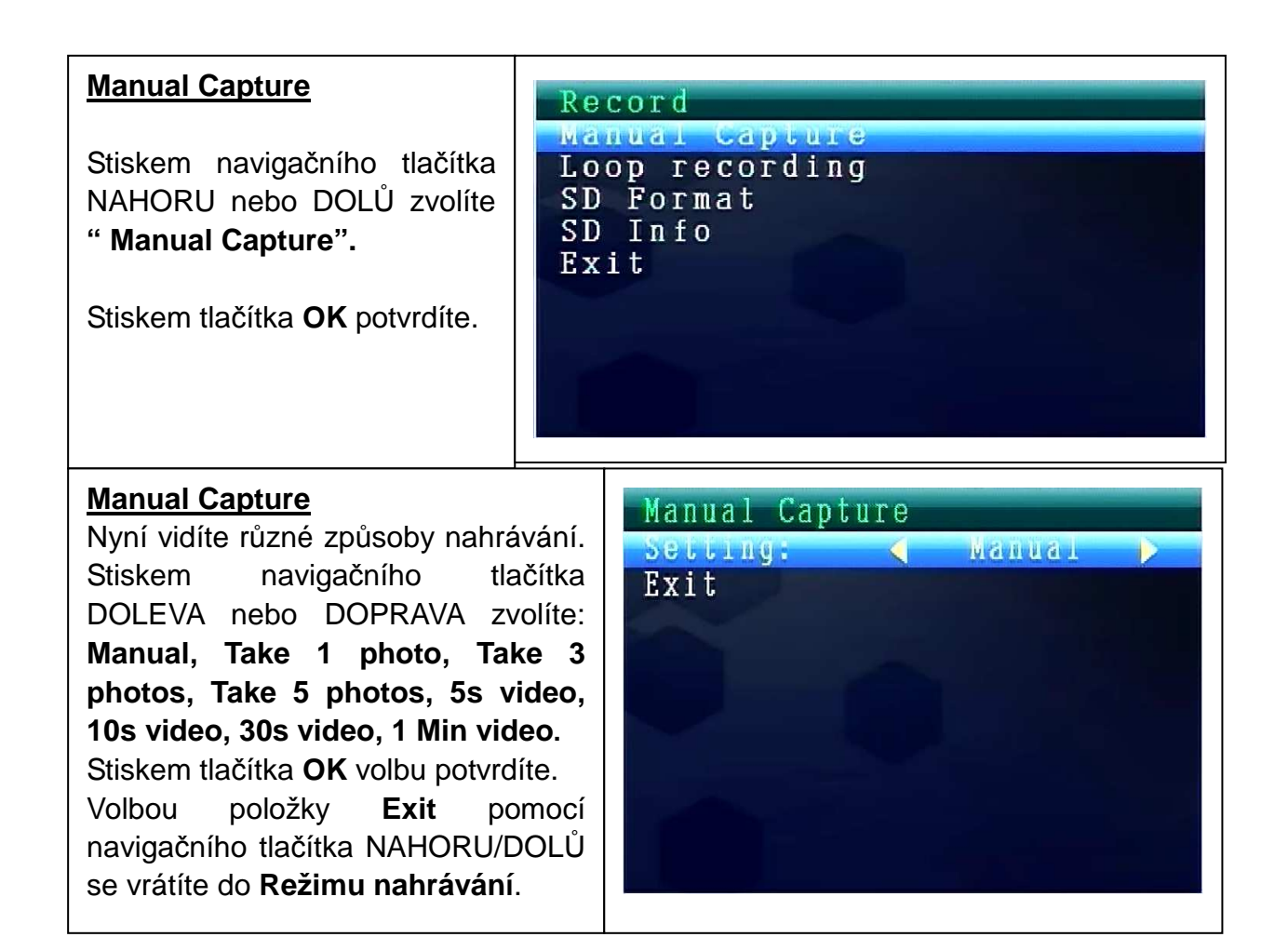

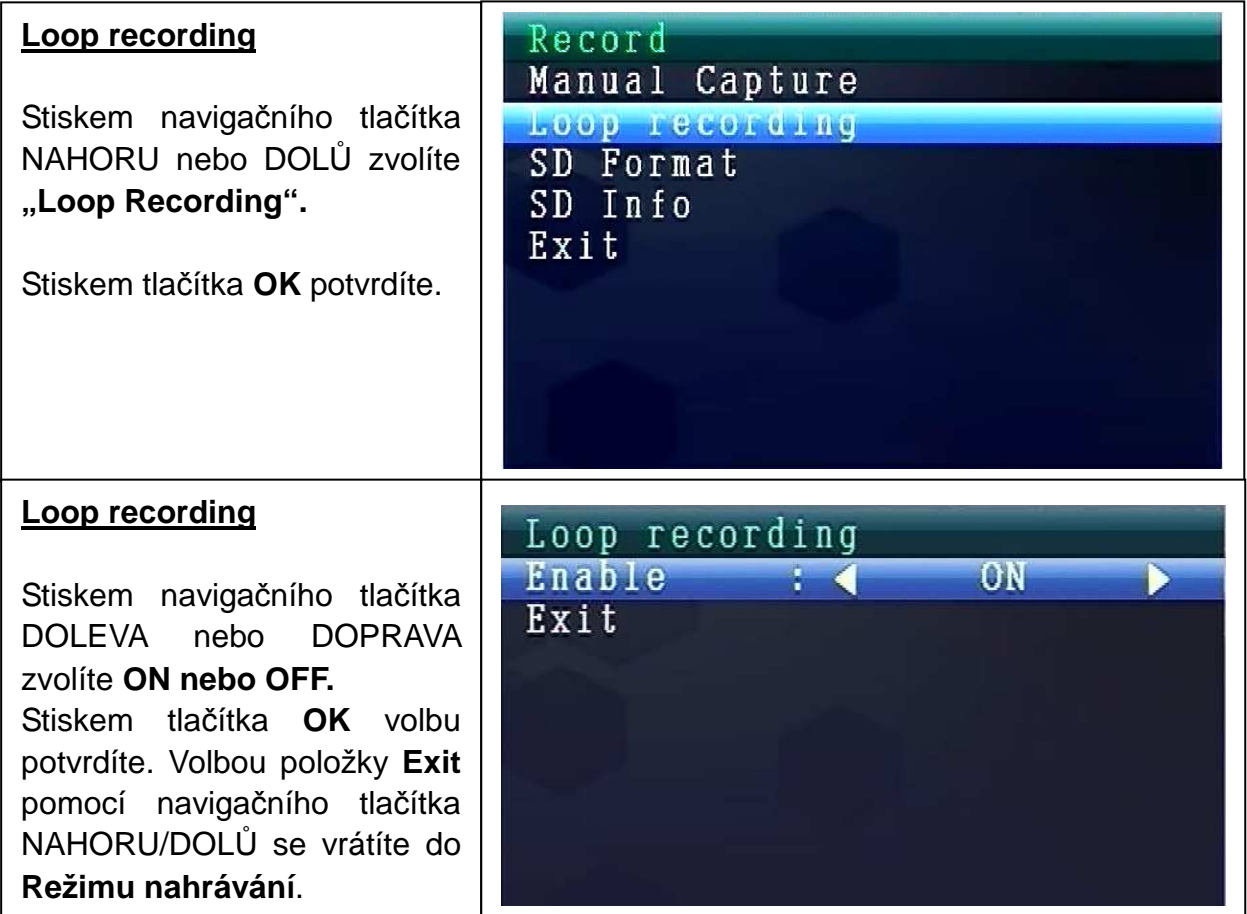

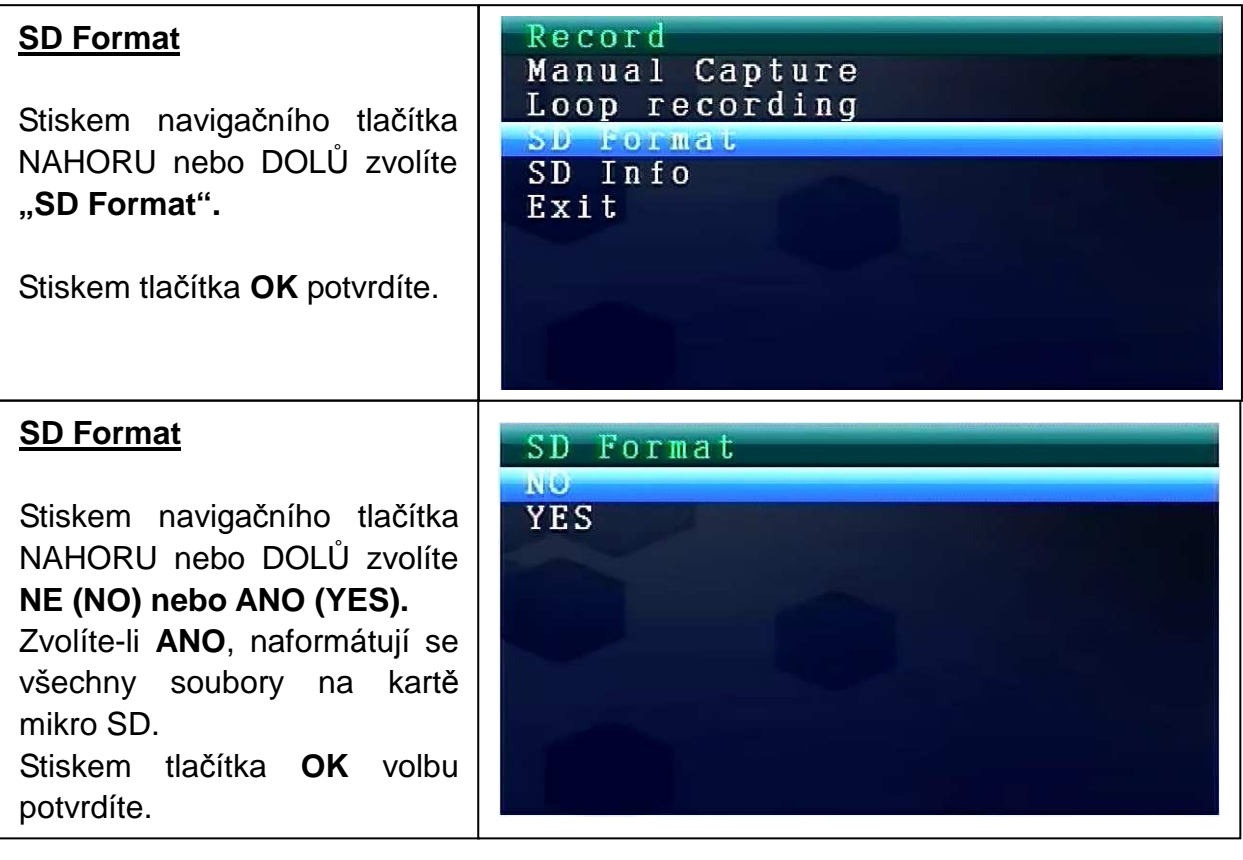

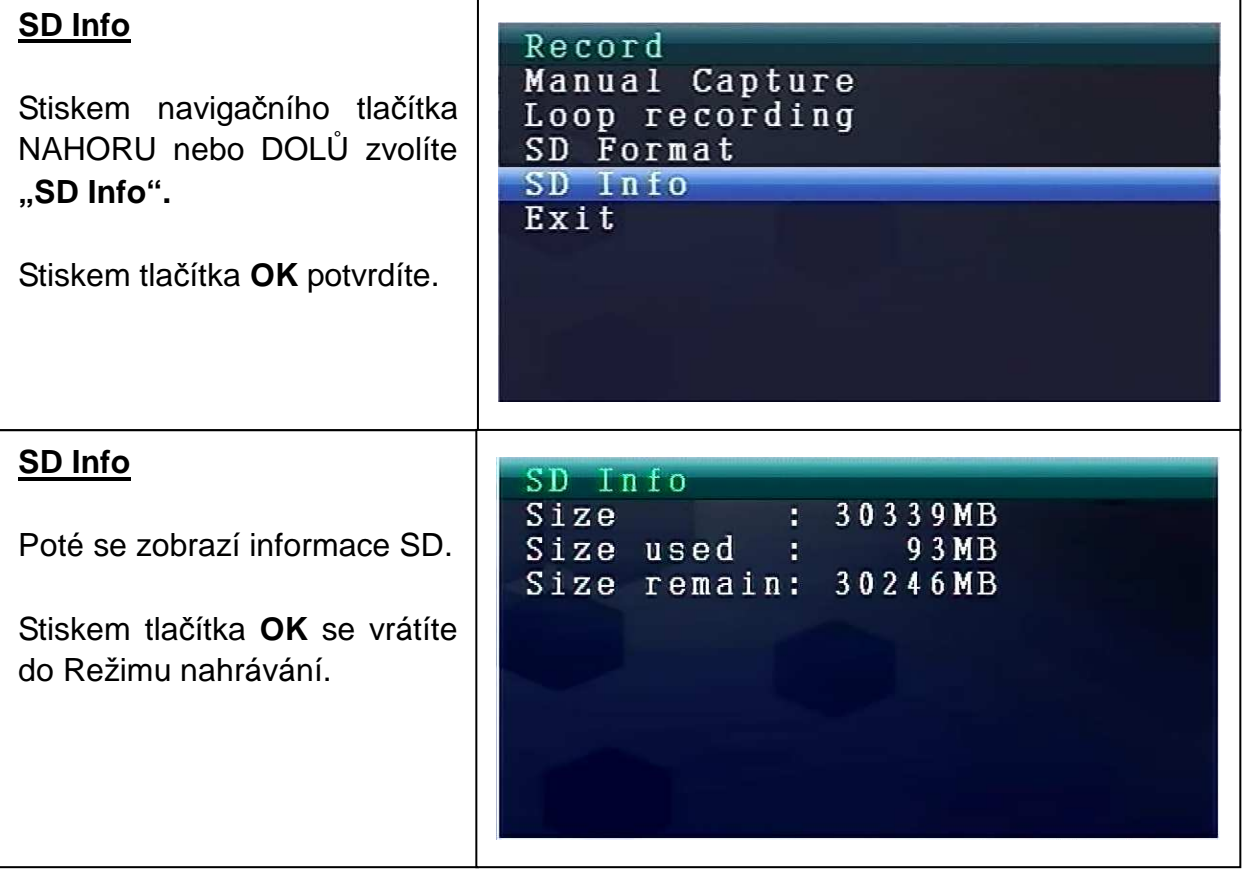

### **8.3. Volba režimu kamery**

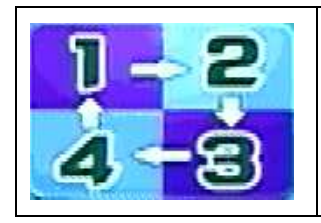

Stiskem tlačítka **Menu** zobrazíte hlavní nabídku. Stiskem navigačního tlačítka DOLEVA nebo DOPRAVA zvolíte "**Volba režimu kamery".** Stiskem tlačítka **OK** potvrdíte.

Zobrazí se nastavení uvedená níže:

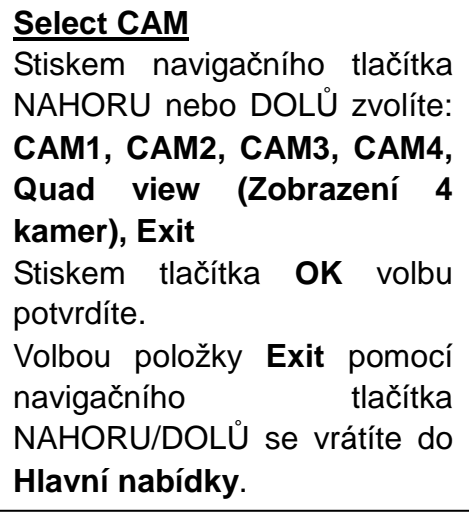

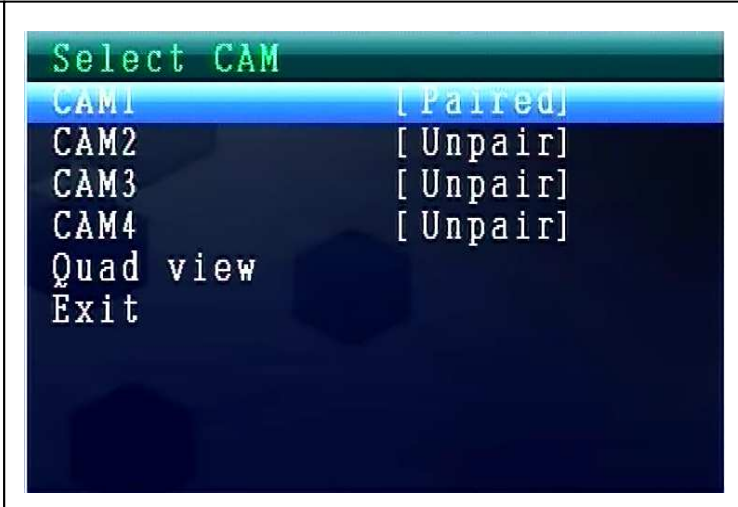

### **8.4. Režim Kontrast / Jas**

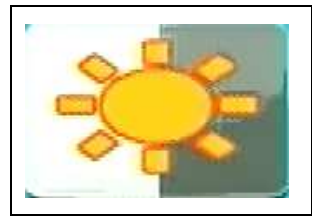

Stiskem tlačítka **Menu** zobrazíte hlavní nabídku. Stiskem navigačního tlačítka DOLEVA nebo DOPRAVA zvolíte "Režim Kontrast/Jas". Stiskem tlačítka OK jej potvrdíte.

Zobrazí se nastavení uvedená níže:

#### **Contrast / Brightness**

Stiskem navigačního tlačítka NAHORU nebo DOLŮ zvolíte **"Contrast".** Navigačním tlačítkem DOLEVA nebo DOPRAVA můžete zvolit **rozsah hodnot od 1 – 9.**  Stiskem tlačítka **OK** volbu potvrdíte. Volbou položky **Exit** pomocí navigačního tlačítka NAHORU/DOLŮ se vrátíte do **Hlavní nabídky**.

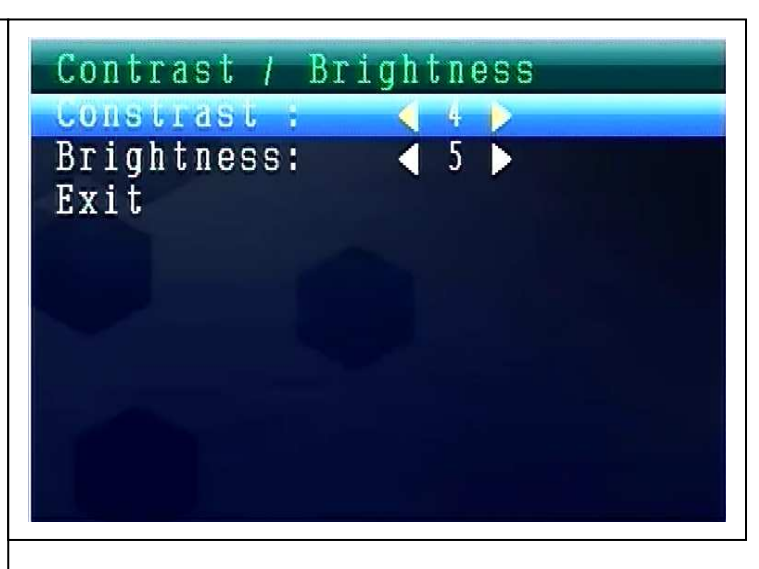

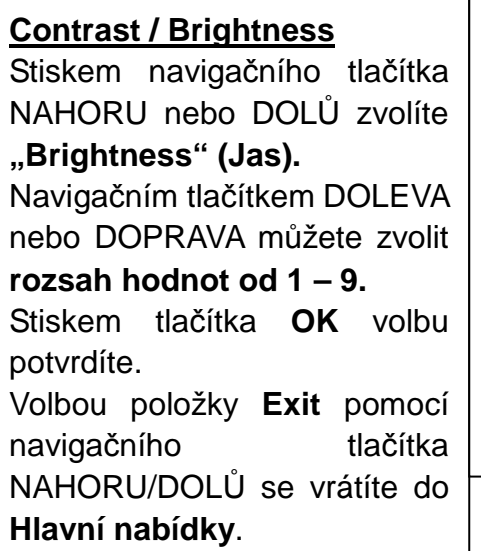

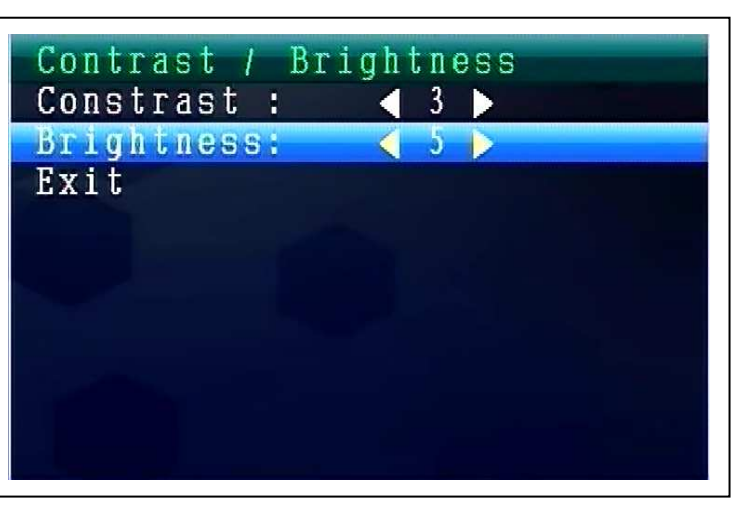

### **Nastavení hlasitosti zvuku během provozu**

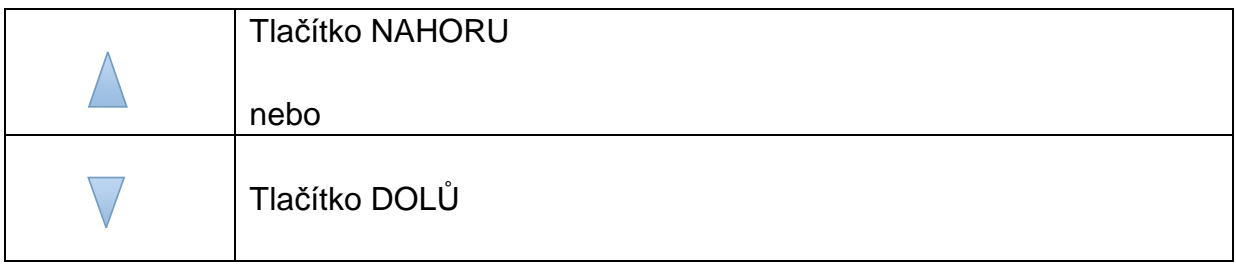

### **8.5. Režim časovaného nahrávání**

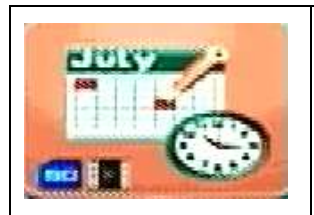

Stiskem tlačítka **Menu** zobrazíte hlavní nabídku. Stiskem **navigačního tlačítka DOLEVA nebo DOPRAVA** zvolíte "Režim časovaného nahrávání". Stiskem tlačítka **OK** jej potvrdíte.

Zobrazí se nastavení uvedená níže:

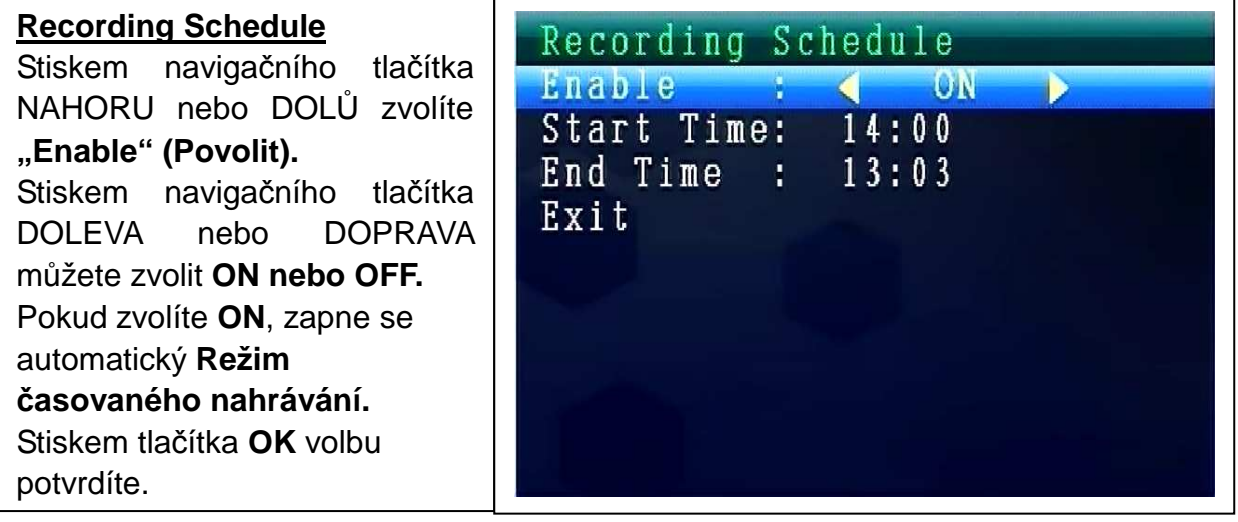

Stiskem navigačního tlačítka NAHORU nebo DOLŮ zvolíte "Start time". Stiskem navigačního tlačítka DOLEVA nebo DOPRAVA můžete nastavit **Dobu spuštění nahrávání.** Stiskem tlačítka **OK** nastavení potvrdíte.

Stiskem navigačního tlačítka NAHORU nebo DOLŮ zvolíte "**End time".** Stiskem navigačního tlačítka DOLEVA nebo DOPRAVA můžete nastavit **Dobu ukončení nahrávání.**Stiskem tlačítka **OK** nastavení potvrdíte.

Volbou položky **Exit** pomocí navigačního tlačítka NAHORU/DOLŮ se vrátíte do **Hlavní nabídky**.

### **8.6. Režim detekce pohybu**

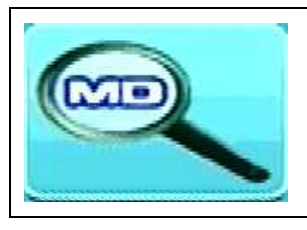

Stiskem tlačítka **Menu** zobrazíte hlavní nabídku. Stiskem navigačního tlačítka DOLEVA nebo DOPRAVA zvolíte "Režim detekce pohybu". Stiskem tlačítka OK jej potvrdíte.

Zobrazí se nastavení uvedená níže:

#### **Motion Detection**

volbu potvrdíte.

Stiskem navigačního tlačítka NAHORU nebo DOLŮ zvolíte **"Enable".** Stiskem navigačního tlačítka DOLEVA nebo DOPRAVA můžete zvolit **ON nebo OFF.** Pokud zvolíte **ON**, zapne se automatický **Režim detekce pohybu.** Stiskem tlačítka **OK** 

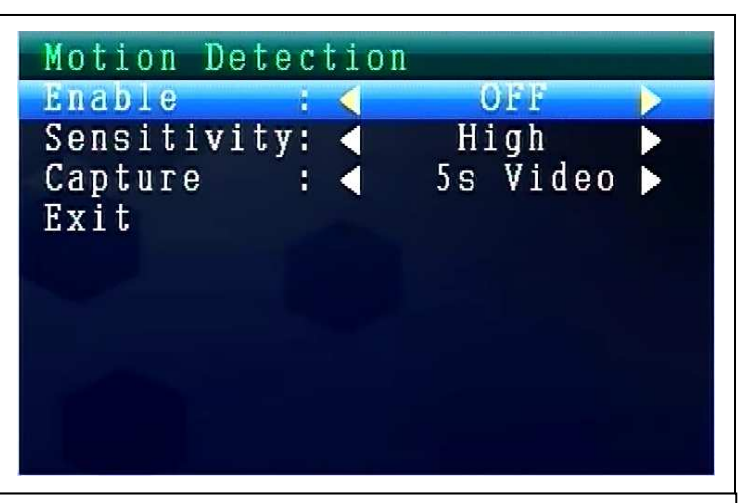

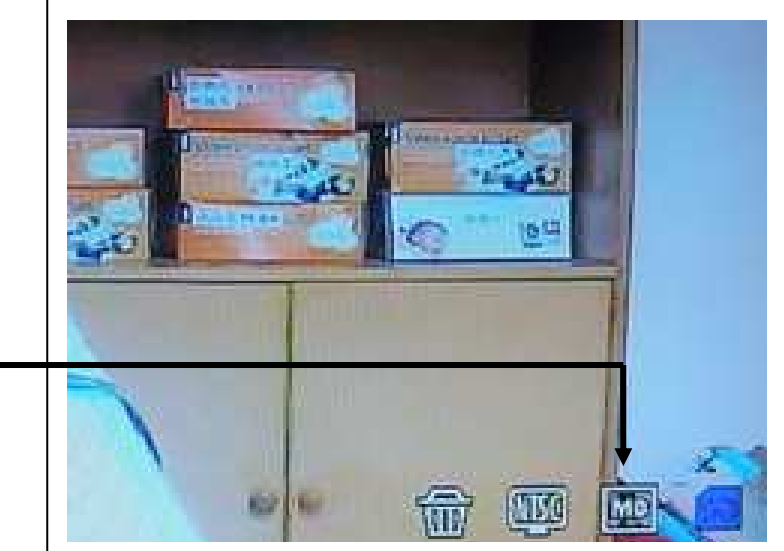

Ikona detekce pohybu

Stiskem navigačního tlačítka NAHORU nebo DOLŮ zvolíte **"Sensitivity" (Citlivost).** Stiskem navigačního tlačítka DOLEVA nebo DOPRAVA můžete zvolit **Hight/Standard/Low (Vysoká/Standardní/Nízká).** Stiskem tlačítka **OK** volbu potvrdíte.

Stiskem navigačního tlačítka NAHORU nebo DOLŮ zvolíte "**Capture".** Pomocí navigačního tlačítka DOLEVA nebo DOPRAVA zvolíte: **Take 1 photo, Take 3 photos, Take 5 photos, 5s video, 10s video, 30s video, 1 Min video.** Stiskem tlačítka **OK** nastavení potvrdíte.

Volbou položky **Exit** pomocí navigačního tlačítka NAHORU/DOLŮ se vrátíte do **Hlavní nabídky**.

### **8.7. Režim nastavení**

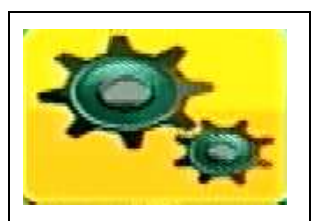

Stiskem tlačítka **Menu** zobrazíte hlavní nabídku. Stiskem navigačního tlačítka DOLEVA nebo DOPRAVA zvolíte "Nastavení". Stiskem tlačítka OK jej potvrdíte.

Zobrazí se nastavení uvedená níže:

#### **Setting (Nastavení)**

Stiskem navigačního tlačítka NAHORU nebo DOLŮ zvolte **"Pair" (Párování)** a stiskem tlačítka **OK** volbu potvrdíte. Stiskem navigačního tlačítka DOLEVA nebo DOPRAVA můžete zvolit **Kamery.** 

```
Setting
Pair
Date & Time
Auto Switch Setting
Language
Advanced Setting
Reset to Factory Default
About & Version
Exit
```
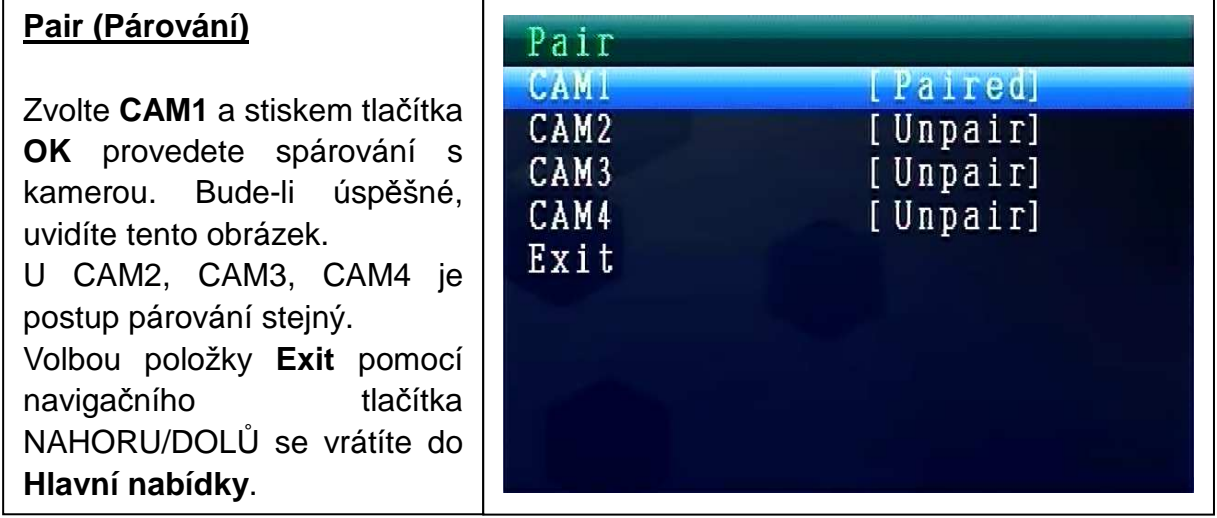

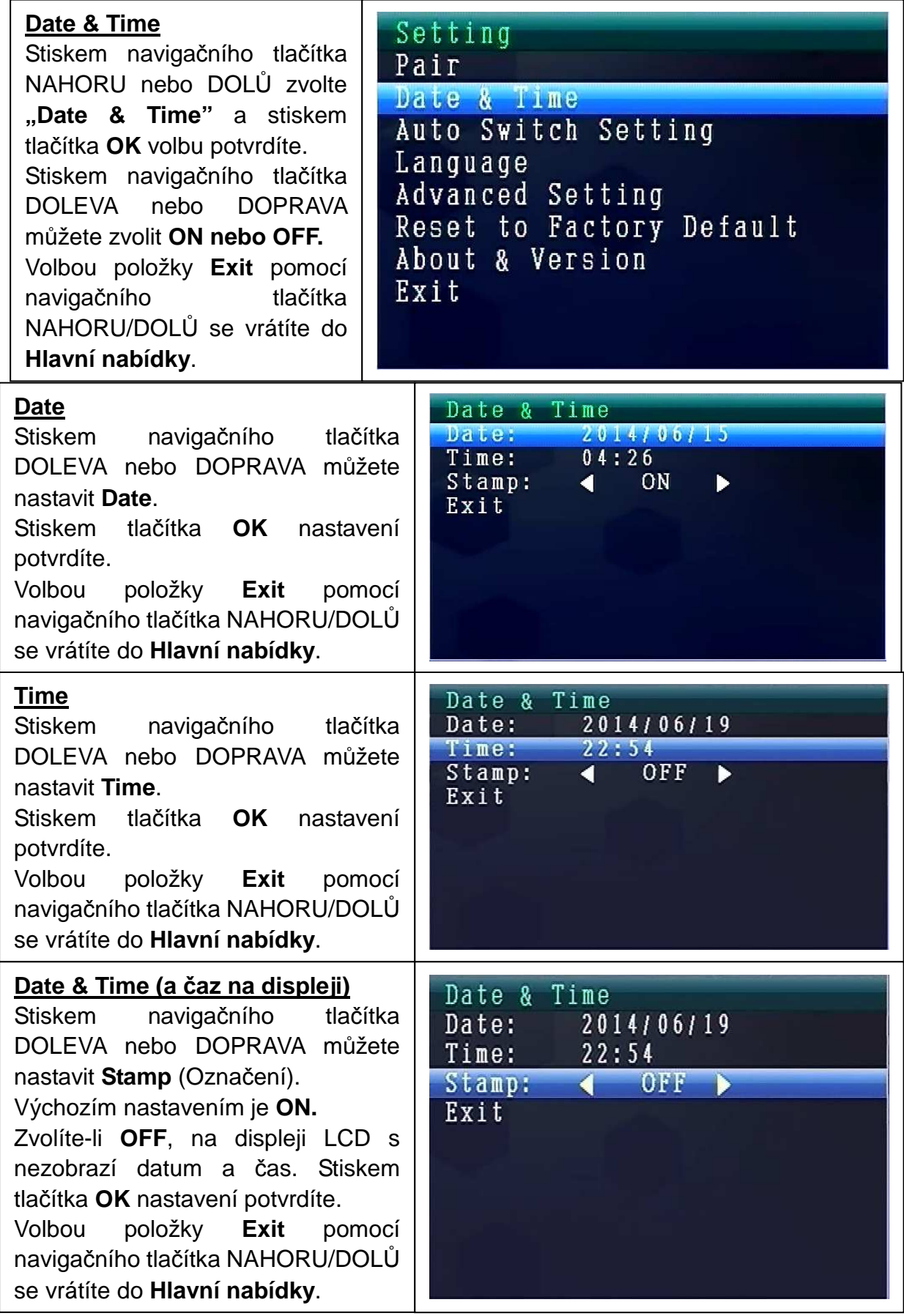

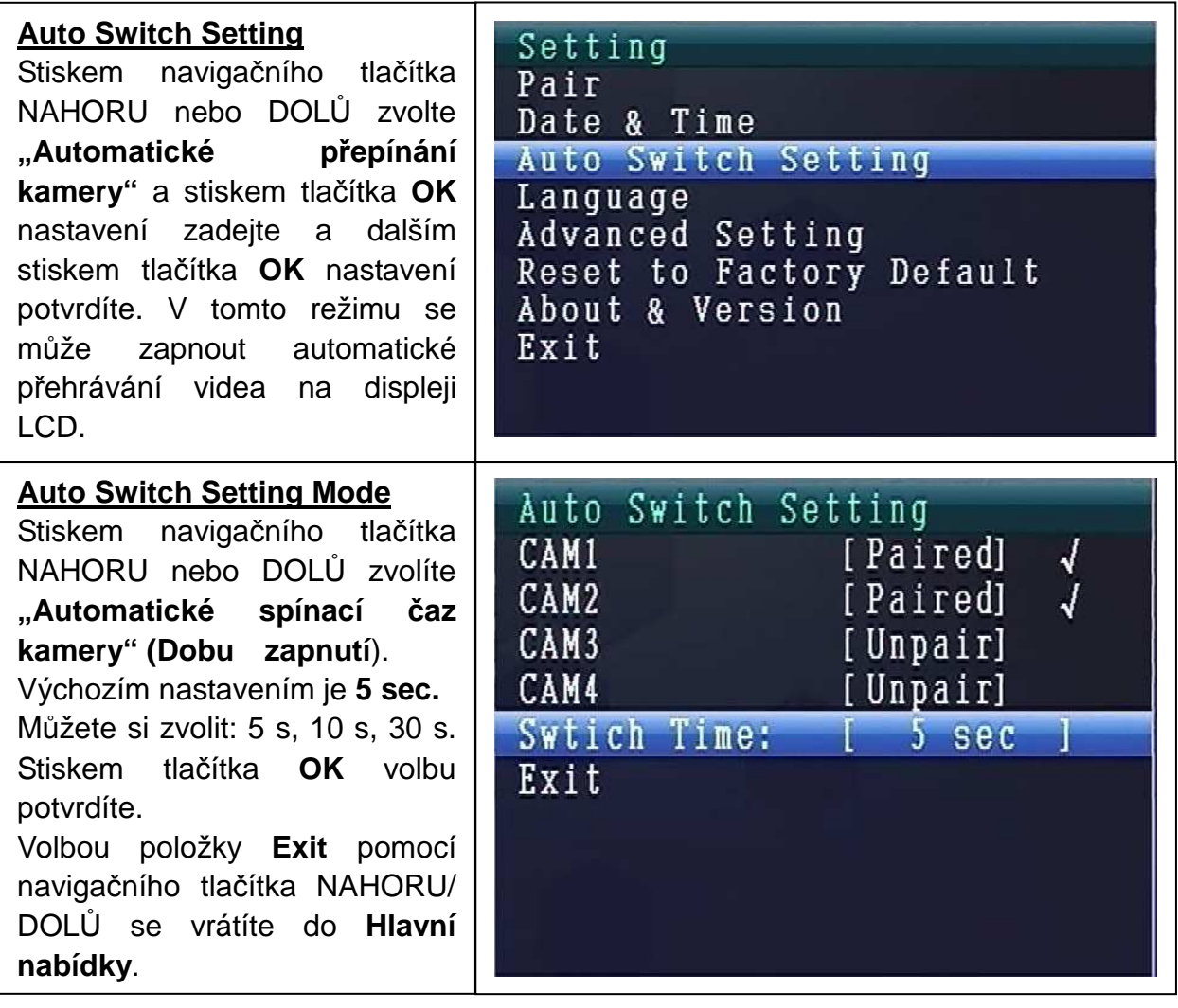

#### **REŽIM JAZYKA (v režimu Nastavení)**

Stiskem navigačního tlačítka NAHORU nebo DOLŮ zvolíte "Language". Stiskem tlačítka **OK** jej potvrdíte.

Pomocí navigačního tlačítka LEVÁ nebo PRAVÁ můžete nastavit požadovaný jazyk. Stiskem tlačítka **OK** volbu potvrdíte.

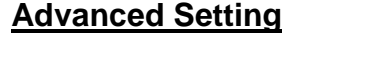

Stiskem navigačního tlačítka NAHORU nebo DOLŮ zvolíte **"Advanced Setting".** Stiskem tlačítka **OK** jej potvrdíte.

Zobrazí se nastavení uvedená níže:

Setting Pair Date & Time Auto Switch Setting Language Advanced Setting<br>Reset to Factory Default<br>About & Version Exit

#### **Advanced Setting**

Stiskem navigačního tlačítka NAHORU nebo DOLŮ zvolíte "Kvalita". Stiskem navigačního tlačítka DOLEVA nebo DOPRAVA zvolíte nastavení **VYSOKÁ nebo NÍZKÁ.** Stiskem tlačítka **OK** volbu potvrdíte. Volbou položky **Exit** pomocí

navigačního tlačítka NAHORU/DOLŮ se vrátíte do **Hlavní nabídky**.

#### **Advanced Setting**

Stiskem navigačního tlačítka NAHORU nebo DOLŮ zvolíte "TV out Format". Výchozím nastavením je **NTSC.**

Stiskem navigačního tlačítka DOLEVA nebo DOPRAVA zvolíte "**Pal nebo NTSC".** Stiskem tlačítka **OK** volbu potvrdíte.

Volbou položky **Exit** pomocí navigačního tlačítka NAHORU/DOLŮ se vrátíte do **Hlavní nabídky**.

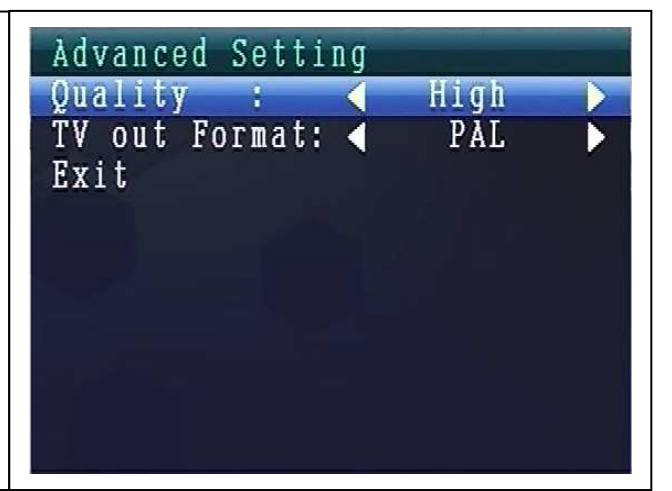

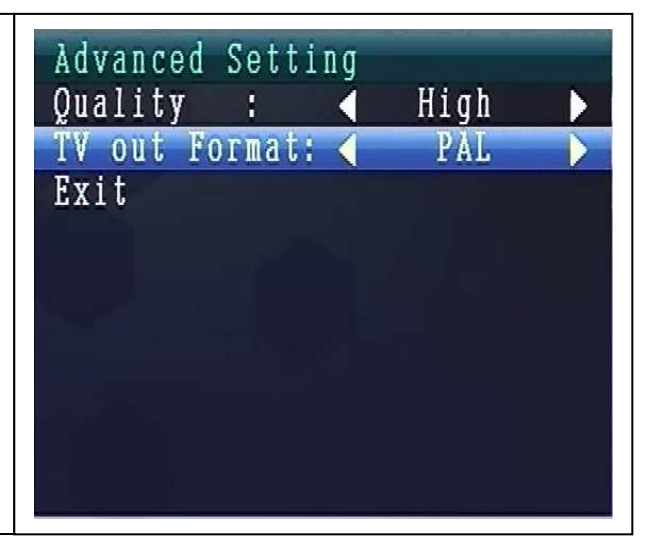

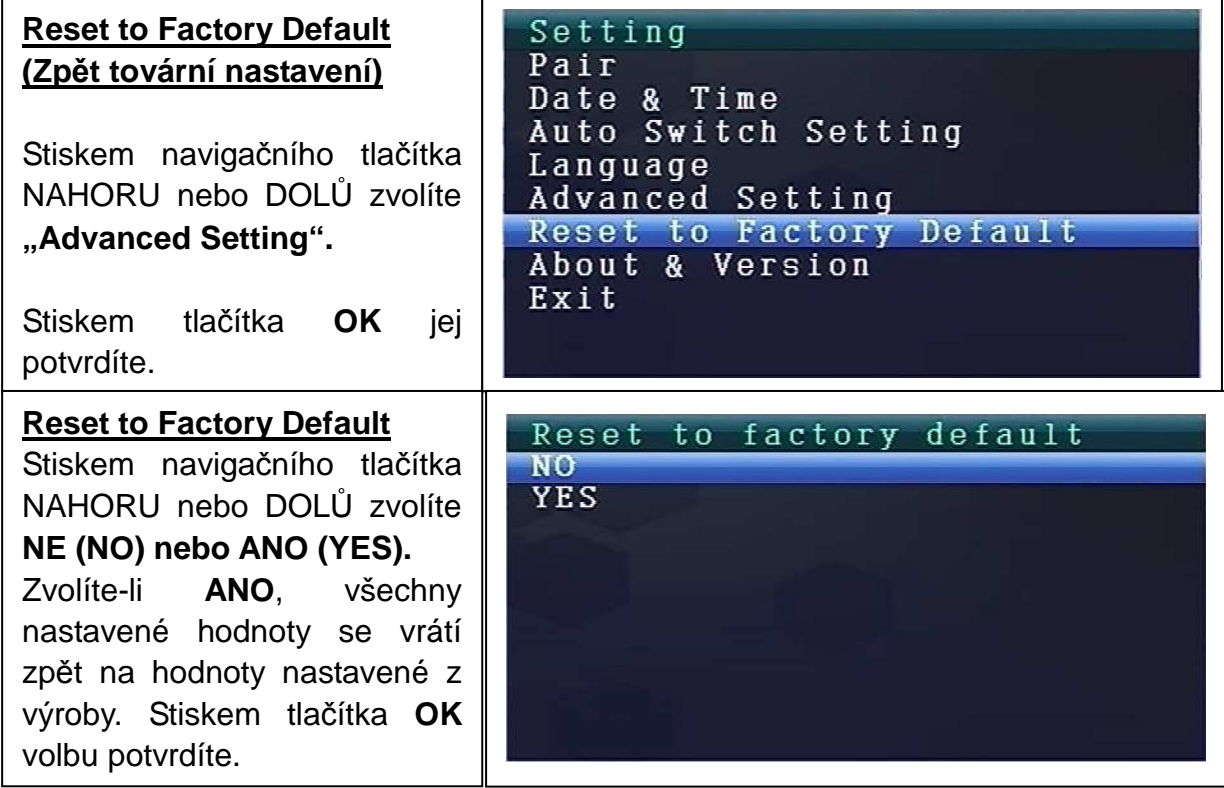

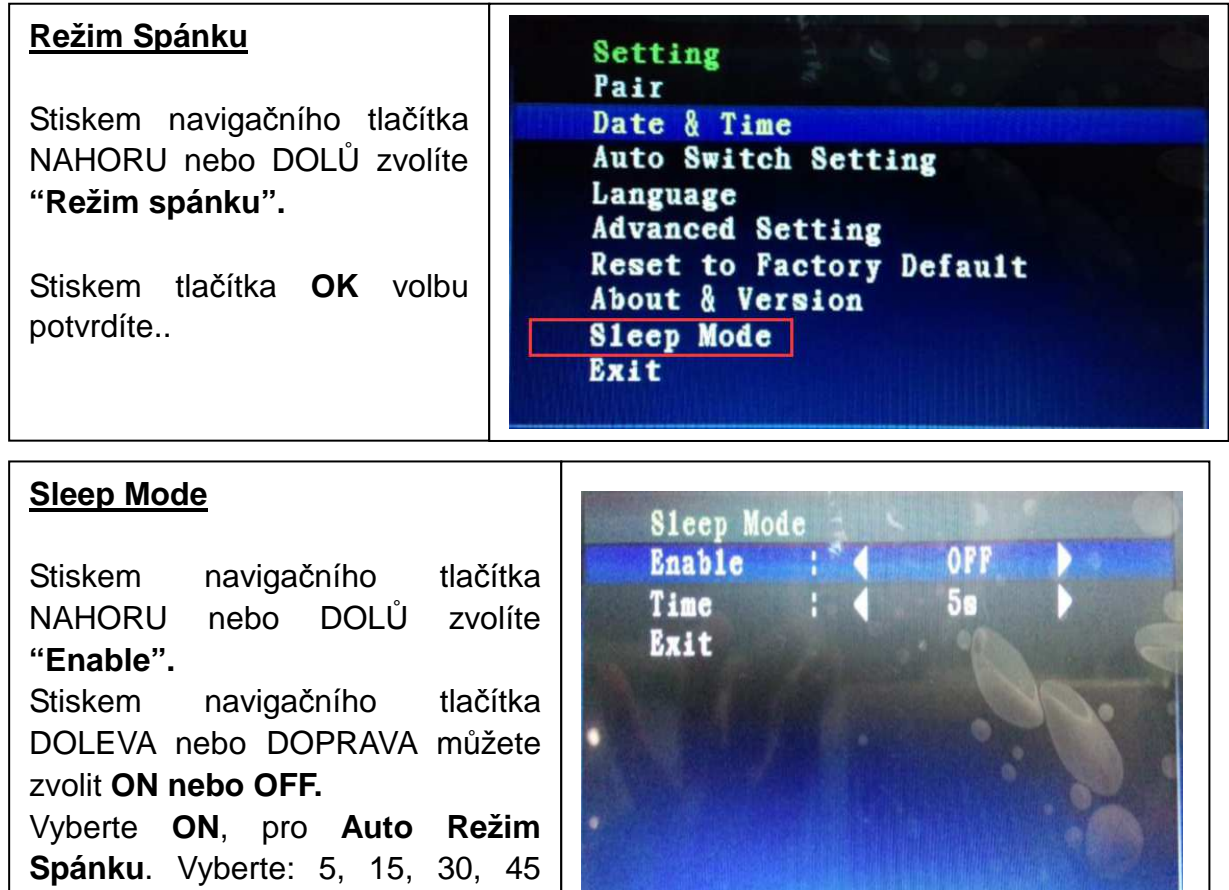

sekund nebo 1 minuta.

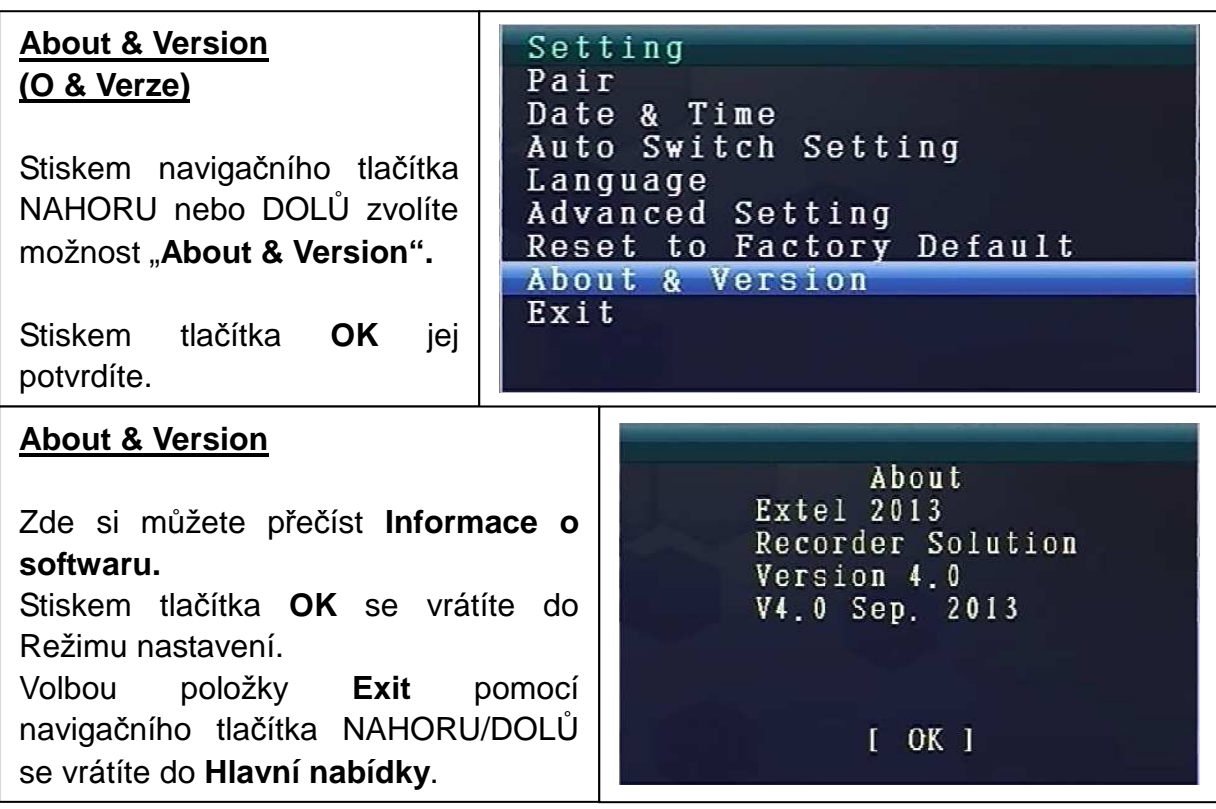

### **9. Ukazatelé síly signálu – Popis**

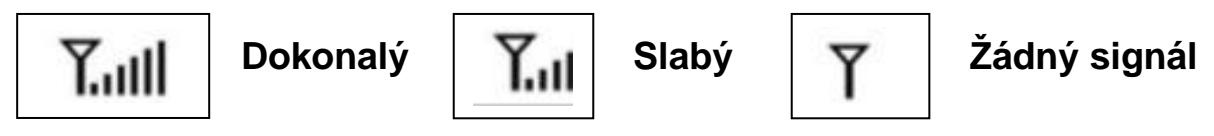

### 10. Problém: Video se nezobrazuje → Přesvědčte se, zda je kamera i

monitor v účinném rozsahu.

#### **11. Obsah balení**

Easy Security Camera Set TX-28, 1x Bezdrátová camera, Bezdrátový videopřijímač 7" TFT LCD, USB-pro-kabel-Mini-USB (pro připojení k PC), Cinch kabel, Napájecí adaptér pro kameru, Napájecí adaptér pro přijímač, Šrouby a čepy, Návod k obsluze

#### **12. Technické údaje KAMERA**

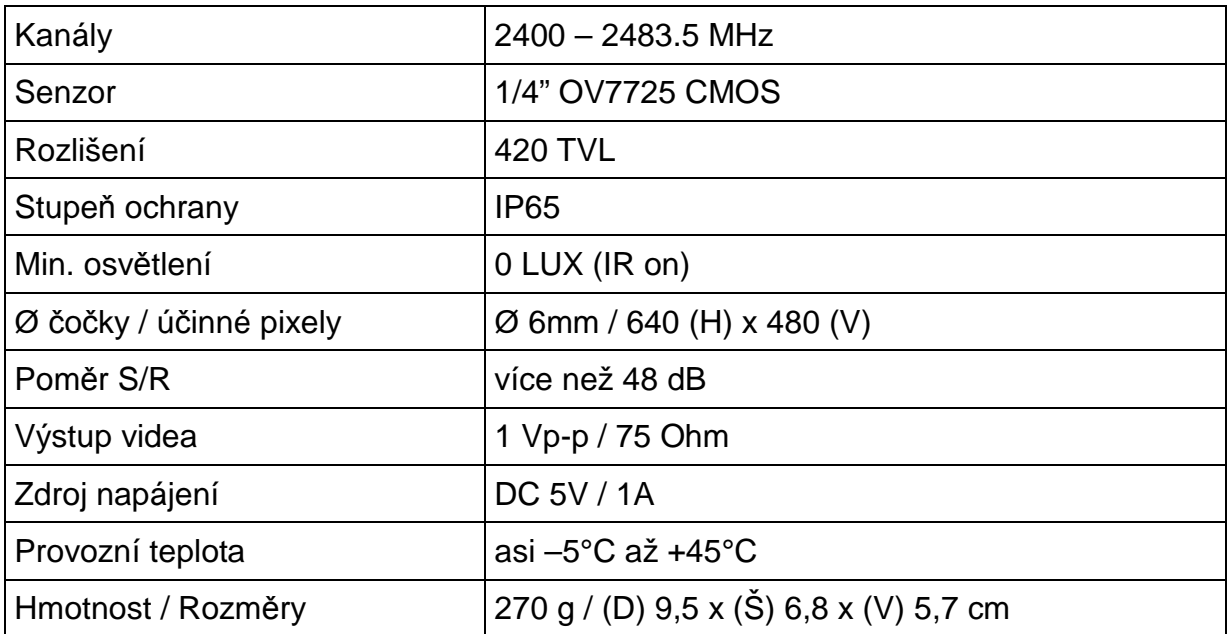

### **Bezdrátový Přijímač (Monitor) & Kamera**

Frekvence 2,4GHz / Pásmo 2,4GHz

Radiovaný přenosový výkon max. 80–100mW

| Displej                    | 7" TFT LCD                                   |
|----------------------------|----------------------------------------------|
| Formát videa               | NTSC / PAL                                   |
| Formát komprese            | MPEG-4                                       |
| Vstup videa / Výstup videa | 4CH bezdrátový jednoduchý / 1 složený výstup |
| Audio vstup / Audio výstup | 4CH bezdrátový jednoduchý / 1 složený výstup |
| Kmitočet snímků            | 640 x 480 VGA s 20fps                        |
|                            | 320 x 240 QVGA s 25fps                       |
| Paměťová karta             | MicroSD až 32GB                              |
| Dosah přenosu              | $\geq$ 200m (otevřený prostor)               |
| Zdroj napájení             | DC 12V / 1A                                  |
| Provozní teplota           | asi 0 $\degree$ C až +50 $\degree$ C         |
| Hmotnost / Rozměry         | 395 g / (D) 20,0 x (Š) 12,0 x (V) 2,0 cm     |

**13. Technické údaje bezdrátový PŘIJÍMAČ**

### **14. Důležité bezpečnostní upozornění**

Používejte pouze přiložený **převodník stejnosměrného proudu**. Výrobce neodpovídá za žádné ztráty způsobené převodníkem stejnosměrného proudu, který nebyl dodán výrobcem. Nedotýkejte se převodníku stejnosměrného proudu vodiči (např. prsteny atd.) Používejte pouze zásuvku odpovídající převodníku stejnosměrného proudu. Použití nevhodné zásuvky může způsobit poškození elektrickým proudem nebo požár.

**BATERIE:** Před použitím vždy úplně (!) nabijte baterii. Před nabíjením musí být úplně vybitá. Přílišné nabití a přílišné vybití zkracuje životnost baterie. Pokud se provozní doba plně nabité baterie stále zkracuje, je nutno ji vyměnit (její životnost se zkracuje od doby, kdy se začala používat).

### **Upozornění**

 Nepokoušejte se zařízení demontovat, mohlo by dojít ke zkratu nebo dokonce poškození.

 Neupusťte zařízení ani jím netřepejte, mohla by se poškodit vnitřní obvodová deska nebo mechanika.

 Zařízení uchovávejte v suchém a větraném prostředí. Nevystavujte vlhkosti a vysoké teplotě.

- Uchovávejte mimo dosah dětí.
- Zařízení bude po dlouhém používání horká. Toto je normální.
- Používejte, prosím, příslušenství dodané z naší továrny.

# **Příloha: Instalace "My Secure"**

### **15. Připojení Camera Set TX-28 prostřednictvím "My Secure"**

Připojte monitor na TX-28 s počítači/notebooku promocí přiloženého Mini USB kabelu (Mini USB přijímač, USB k počítači).

Neinstalujte software **SIPCam** z přiloženého disku CD-ROM a postupujte podle pokynů k instalaci na obrazovce. Po dokončení instalace je dokončen, tato ikona se zobrazí ploše.

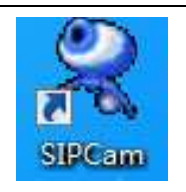

Devakrát kliknĕte na ikonu a spust'te **SIPCam**. Ve skryté ikony [pravá strana v níže hlavním panelu] najdete ikonu pro SIPCam (viz obrázek). Klikněte pravým tlačítkem myši na ikonu. Pak vyberte "Option" (viz obrázek).

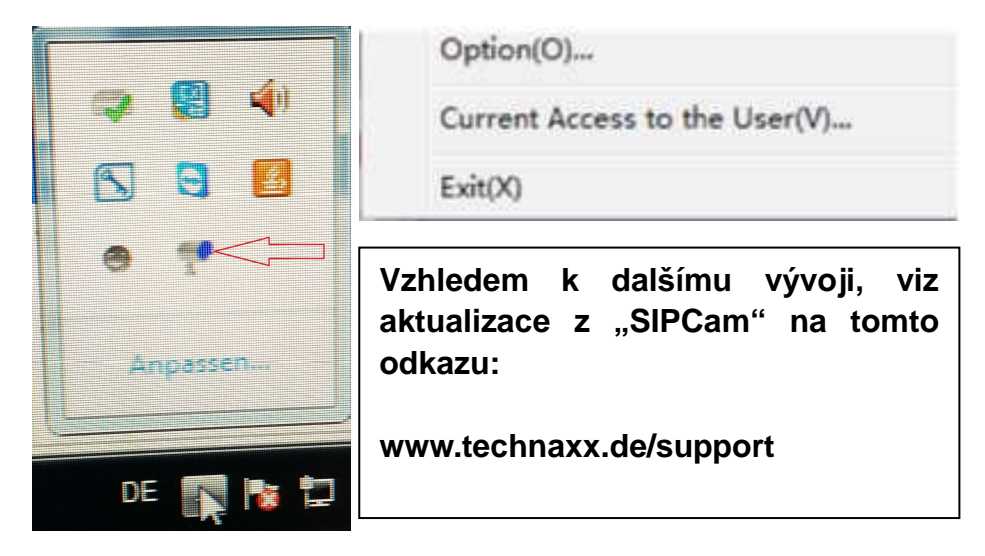

Vyberte si v "Camera Select" na "USB Video zařízeni" a kliknĕte na tlačítko "OK". řřPokud jste již nainstalovalí **Technaxx App "My Secure",** můžete se přihlásit pomocí **Cam ID/User a Login Password (oba najdete na zadní stran***ĕ* **monitoru).** 

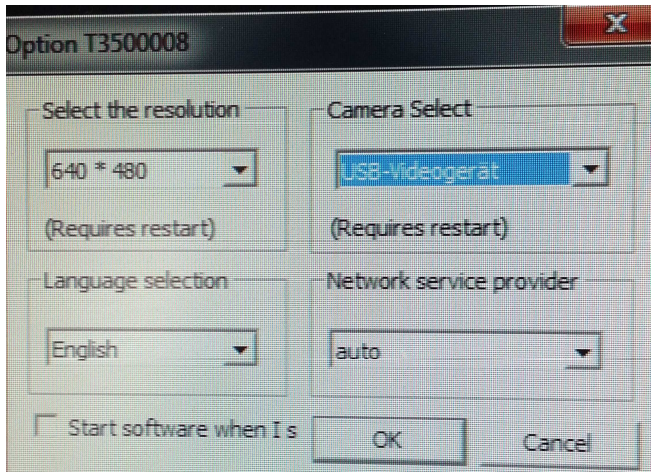

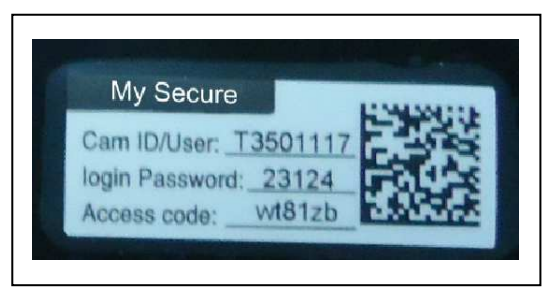

Instalace **"My Secure"** na vašem počítači nebo notebooku. Můžete si najít software pro "My Secure" na přiloženém disku CD-ROM nebo na tomto odkazu: **www.technaxx.de/support.** Vzhledem k dalšímu vývoji, viz aktualizace z **"My Secure"** na tomto odkazu: **www.technaxx.de/support** 

Vložte instalační disk CD do jednotky CD-slotu na počítači/notebooku. Následujte instalačního procesu na obrazovce nainstalujte "My Secure".

Po dokončení instalace, "My Secure" se automaticky spustí. Klikněte na tlačíko "WAN" a vstup **Cam ID/User a Login Password (oba najdete na zadní stran***ĕ monitoru).* Poté klikněte na tlačíko Login (přihlásit).

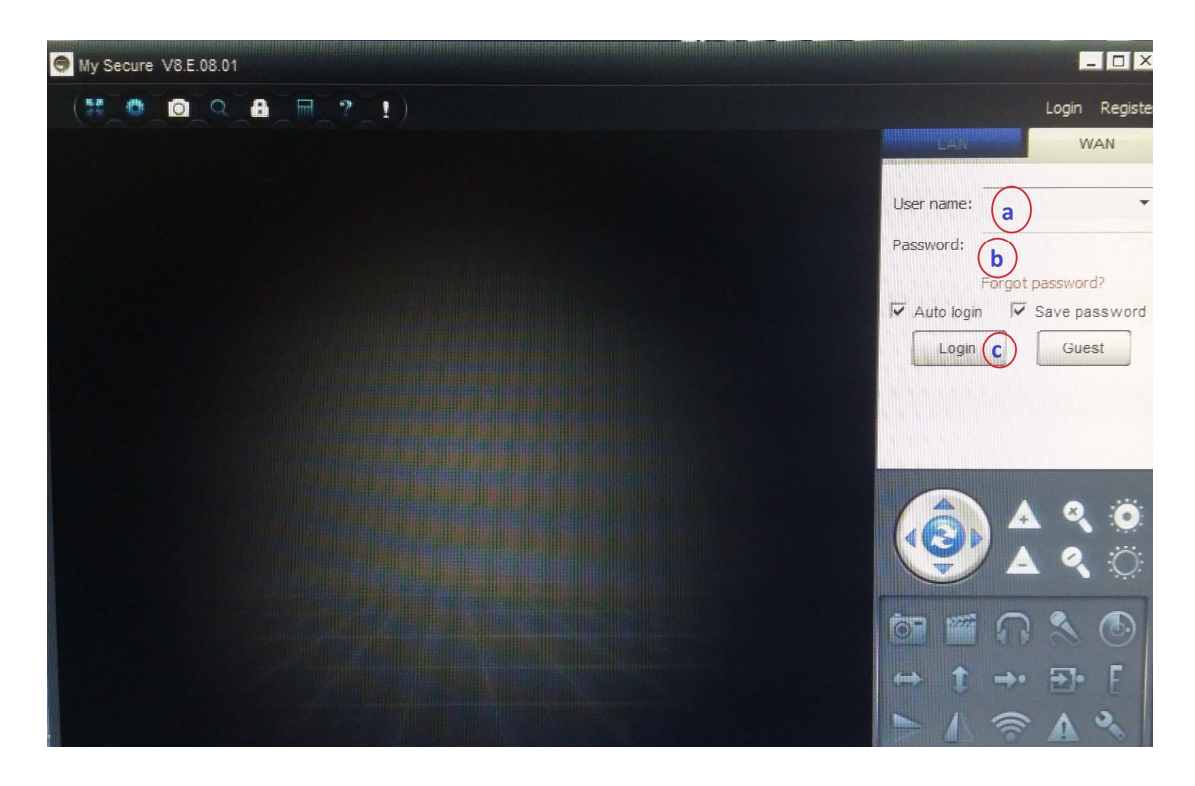

**Pro Android, iPhone a další iOS Smartphone, vyhledávat a stahovat "My Secure APP"** v Google Play store a Apple APP store. Následujte instalačního procesu na displeji vašeho Smartphone. Návod k obsluze pro "My Secure APP" najdete zde: **www.technaxx.de/support** 

Jdi na tento odkaz a stáhněte si nejnovější software.

**POZOR:** Chcete-li sledovat Camera Set TX-28 přes WLAN, spojení (s pomocí dodávaného USB kabelu) mezi Camera Set TX-28 a počítači/notebooku musí být aktivní po celou dobu.

**POZOR:** Vždy musí být k dispozici existující bezdrátové sítě.